## **Nachfüllanleitung für Canon PGI-550, CLI-551 Druckerpatronen**

Bereiten Sie Ihren Arbeitsplatz für den Befüllvorgang so vor, dass es zu keiner dauerhaften Verunreinigung durch Tinte kommen kann.Achten Sie darauf, dass Sie nur Tinten verwenden, die für die Canon PGI-550 und CLI-551 Patronen und Drucker freigegeben sind. Benutzen Sie niemals "Universaltinten".Zum Befüllen der Canon PGI-550 und CLI-551 benötigen Sie folgende Hilfsmittel: einen kleinen Bohrer (1,5mm)Spritzen und Kanülen (70mm)Bis zu 15ml Nachfülltinte für Canon PGI-550 schwarz pigmentiertBis zu 7ml Nachfülltinte für Canon CLI-551 schwarz, cyan, magenta, gelbBis zu 22ml Nachfülltinte für Canon PGI-550XL schwarz pigmentiertBis zu 11ml Nachfülltinte für Canon CLI-551XL schwarz, cyan, magenta, gelb Die angegebenen Mengen können nur eingefüllt werden, wenn die Patrone restlos geleert ist.

## **So befüllen Sie die Canon PGI-550, CLI-551:**

Nehmen Sie die Canon PGI-550, CLI-551 Patrone in die Hand und bohren Sie an der im Bild 1 markierten Stelle ein kleines Loch. Nehmen Sie eine 70mm lange Kanüle und führen Sie die Kanüle durch den Schwamm in den hinteren Tank der Patrone (Abbildung 2). Beachten Sie, dass Sie bei den XL-Patronen die Kanüle weiter einführen können, da diese keine Trennwand besitzen. Lesen Sie sich dazu bitte die unten aufgeführten ausführlichen Dokumentationen zu der neuen Patronenserie durch.

Ist die Kanüle weit genug in den Tank eingeführt, können Sie ihre Spitze im Patronen-Prisma sehen (Abbildung 3). Genau in diesen Bereich soll die Tinte gefüllt werden.

Stecken Sie jetzt die mit Tinte gefüllte Spritze auf die Kanüle und füllen Sie die Tinte in den hinteren Tank (Abbildung 4). Wenn Sie den Tank gefüllt haben, können Sie die Spritze mit Kanüle etwas zurückziehen, sodass Sie die übrige Tinte langsam in den Schwamm der Patrone spritzen können.

Wenn aus dem Tintenauslass oder der vorher gebohrten Einfüllöffnung die Tinte herauskommt, haben Sie die Canon PGI-550 oder CLI-551 Patrone reichlich gefüllt. Um eine Überfüllung zu vermeiden, ziehen Sie jetzt langsam wieder 1ml Tinte ab. Das Nachfüllen ist jetzt abgeschlossen. Verschließen Sie die Einfüllöffnung mit etwas Tesaband oder Heißkleber. Sollten Sie dafür Heißkleber verwenden, darf auf dem Patronenkörper nachher kein Heißkleber-Berg zurück bleiben. Dieser könnte Schwierigkeiten beim Einlegen der Patrone in den Drucker erzeugen.

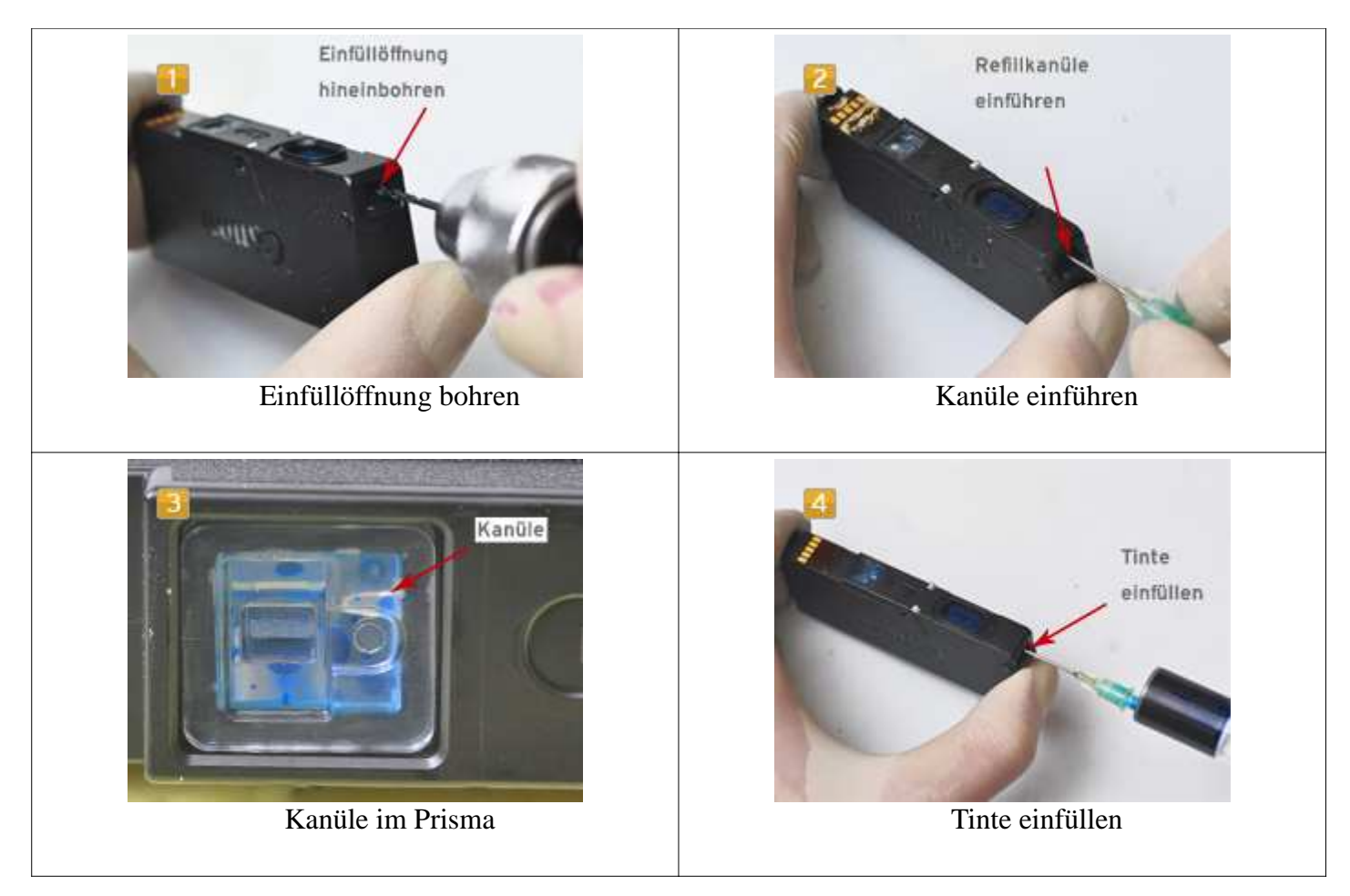

## **Füllstandsmeldung der Canon PGI-550, CLI-551 ausschalten**

Die neue Bauform und der vollkommen neue Chip der Canon PGI-550 und Canon CLI-551 Tintenpatrone haben zur Folge, dass bisherige Refilladapter und Chipresetter nicht mehr zu verwenden sind. Die Refilladapter werden sehr schnell entwickelt sein. Was den Chipresetter betrifft, hoffen wir, dass es schnell eine Lösung geben wird. Bei älteren Canon Patronentypen hat die Entwicklung eines Resetters bisher immer mindesten 12 Monate gedauert. Bis dahin können wir uns aber weiterhelfen, indem wir den Füllstand des Druckers einfach ignorieren. Zum Glück lässt Canon dies auch bei den drei neuen Druckermodellen Canon Pixma MG 6350, Pixma IP 7250 und Pixma MG 5450 zu.

Die Funktion des PGI-550 und CLI-551 Chips ist, wie bei früheren Canon Patronen, eher als Information, anstatt als Hindernis zum Befüllen gedacht. Man bekommt zwei Meldungen,

(1) Tinte möglicherweise aufgebraucht und (2) Tinte aufgebraucht.

Nach Meldung (1) kann man durch kurzes Betätigen der "Fortsetzen / resume"-Taste am Drucker (dauerhaft) weitermachen, d.h. beliebig viele Drucke machen ohne jedesmal Knöpfe zu drücken. Nach (2) wird wie üblich der Tintenfüllstand dauerhaft deaktiviert. Wahrscheinlich bis neue Patrone eingesetzt werden (nicht getestet). Unter Laborbedingungen war zuerst die Kammer leer (manuell geleert) und dann der Chip, d.h. Meldung (1) ist Prisma-induziert und (2) kommt vom Chip.